# **74 alphalronic**PG

### **Bedienungshinweise für UCSD Pascal™**

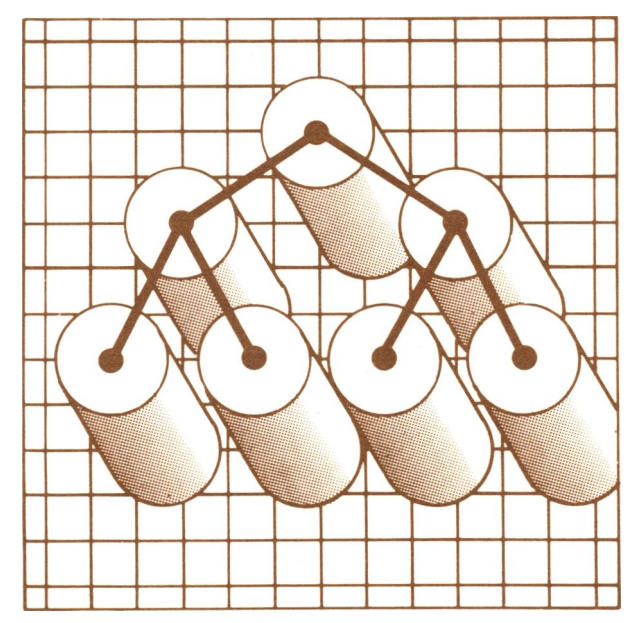

## *TA* **PERSONAL COMPUTER**

Bedienungshinweise für UCSD Pascal TM

UCSD, UCSD Pascal and UCSD p-System are trademarks of the "Regents of the University of California".

© Copyright of the documentation by

TRIUMPH-ADLER AG. für Büro- und Informationstechnik

Nachdruck nicht gestattet. Änderungen Vorbehalten. Printed in Germany. PASPC/05841/d/26

#### INHALTSVERZEICHNIS

 $\overline{\phantom{a}}$ 

 $\Box$ 

 $\overline{\phantom{a}}$ 

 $\overline{\phantom{a}}$ 

П

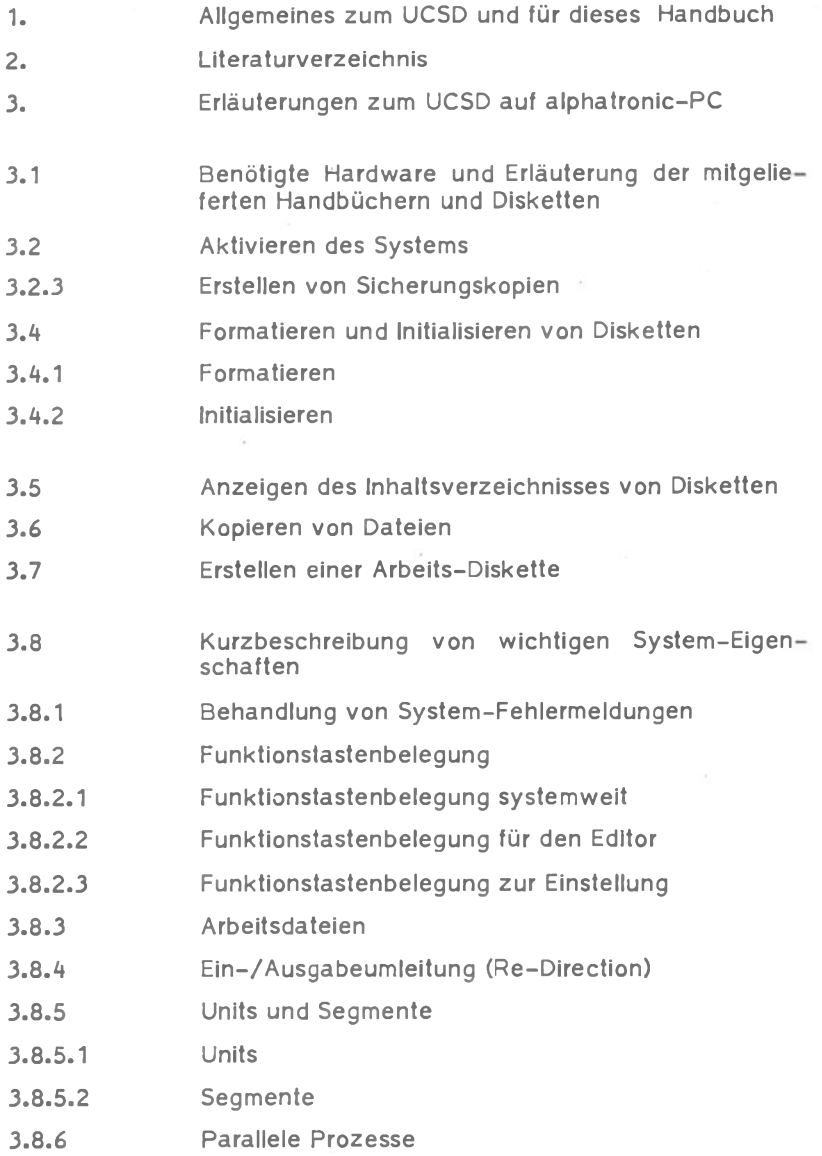

#### **INHALTSVERZEICHNIS**

 $\begin{array}{c} \hline \end{array}$ 

Ţ

ŋ

 $\overline{\phantom{0}}$ 

 $\Box$ 

 $\Box$ 

 $\Box$ 

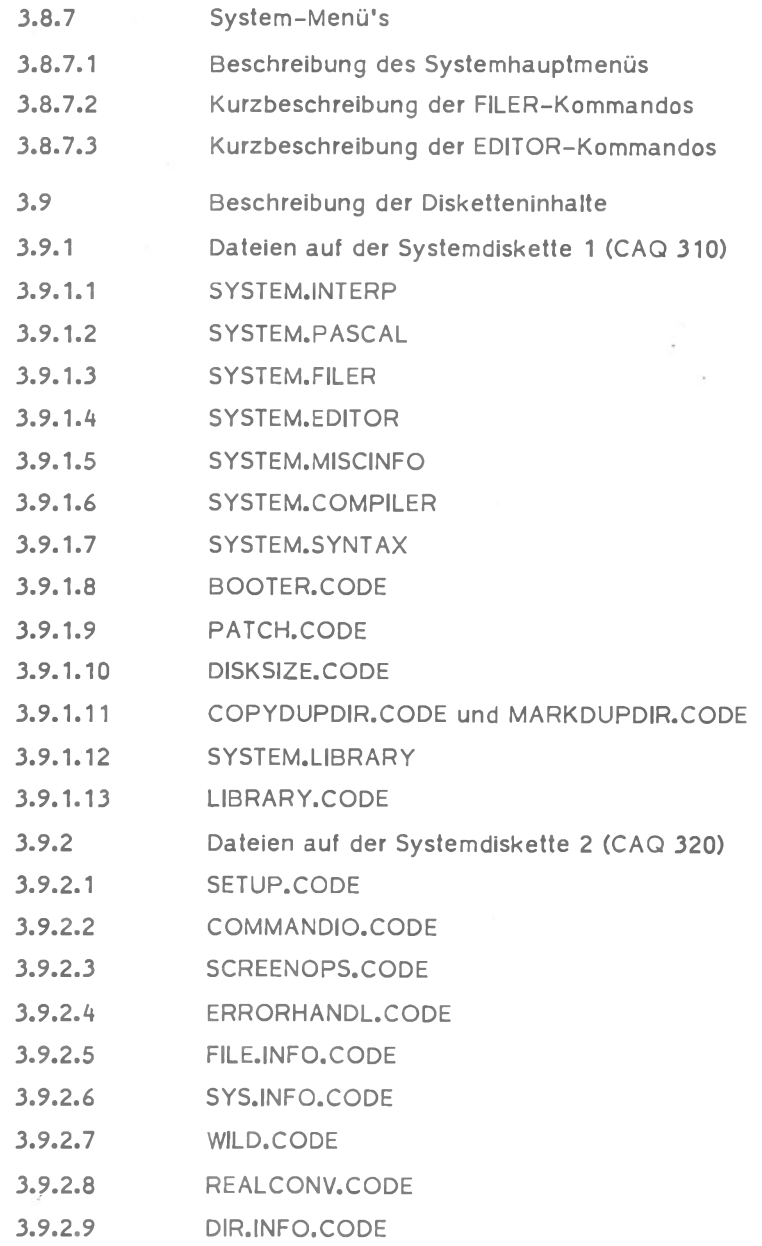

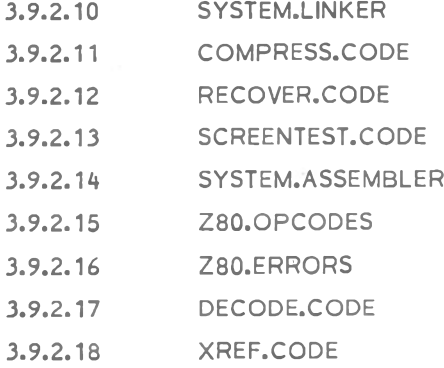

#### ANHANG A

 $\tilde{\boldsymbol{\xi}}$ 

 $\overline{a}$ 

Diskettenbehandlung

 $\sim$ 

#### 1. Allgemeines zum UCSD-Pascal

Die Programmiersprache Pascal wurde Anfang 1970/71 an der ETH Zürich von Niklaus Wirth geschaffen. Danach wurde sie nach dem franz. Mathematiker Blaise Pascal, der bereits 1690 eine Rechenmaschine gebaut hat, benannt.

Ursprünglich war Pascal zum Einsatz von Computern mit 'Stapelverarbeitung' gedacht; im Laufe der Zeit kam es mehr und mehr zum Einsatz von Pascal auf Microcomputern, so daß zusätzliche Dialog-Eigenschaften wünschenswert wurden. An der University of California in San Diego wurde deshalb die "UCSD"-Version entwickelt. Über Pascal und auch speziell UCSD-Pascal gibt es umfangreiche Literatur im Buchhandel, in diesem Handbuch wird nur auf die Besonderheiten des alphatronic-PC (das betrifft insbesondere die Funktionstasten) eingegangen. Ein Literaturverzeichnis befindet sich im Kapitel 2.

2. Literaturverzeichnis

(ohne Anspruch auf Vollständigkeit, Preise gültig März 1984)

#### PASCAL

- Baumann, R., Informatik mit Pascal, 1982. 323 S. DM 22,10 (Klett) Programmieren mit Pascal. 3.Aufl. 1984. 272 S. DM 23,- "Chip Wissen" (Vogel)
- Becker, K., Lamprecht, G., Einführung in die Programmiersprache PASCAL. 1982. 161 S. DM 19,80 (Vleweg)

Bowles, K. L., Pascal für Mikrocomputer. 1982. 107 Abb. 595 S. DM 49,- (Springer)

Dässler, K., Sommer, M., PASCAL Einführung in die Sprache. 1983. 250 S. DM 49,- (Springer)

Erbs, H.-E., Stolz O., Einführung in die Programmierung mit PASCAL 1982. 232 S. DM 22,80 (Teubner)

Herschel, R., Pieper, F., PASCAL und PASCAL-Systeme. 3.Aufl. 1983. 262 S. 183 Abb. DM 28,80 (Oldenbourg)

Klein, W.-D., Was ist Pascal? 1982. 124 S. 72 Abb. DM 32,- (Franzis)

Marty, R., Methodik der Programmierung in Pascal. 1983. 201 S. DM 39,- (Springer)

Niemeyer, G., Einführung in das Programmieren in PASCAL. 2.Aufl. 1983. 167 S. DM 24,- (de Gruyter)

- Ottmann, T., Schrapp, M., Widmayer, P., PASCAL in 100 Beispielen. 1983. 258 S. DM 24,80
- Price, D., Strukturiertes Programmieren in PASCAL. 1983. 240 S. DM 29,80 (Idea)
- Remmele, W., PASCAL systematisch. 1983. 237 S. DM 48-, (Springer)
- Ruston, J., Lernen Sie PASCAL mit Ihrem BASIC-Computer. 1983. 171 S. DM 39,80
- Schauer, H., PASCAL für Fortgeschrittene. 2. Aufl. 1983. 166 S. DM 23,80 (Oldenbourg)
- Schneider, W., Einführung in PASCAL, 1982. 155 S. DM 26,-(Vieweg)
- Seither, Ch., Weiss, R., Pascal for Basic Programmers. Including Microsoft BASIC and UCSD Pascal. 1983. 242 pp., ca. DM 35.- (Addison-Wesley)

- Tiberghien, J., Das PASCAL Handbuch. 1982. 476 S. DM 59,- (Sybex)
- Welsh/Elder, Einführung in Pascal 1981. 274 S. DM 38,- (G. Fischer)
- Wilson, T. R., Addyman. A. M., PASCAL. 3. Aufl. 1983. ca. 196 S., ca. 57 Abb., ca. DM 36,- (Hanser)
- Zaks, R., Einführung in Pascal und UCSD-Pascal. 1983. 3. Aufl. 517 S. DM 48,- (Sybex)

Telwes, E., Programm-Entwicklung in UCSD-Pascal. Mit zahlreichen Übungen und Beispielen. 1984., ca. 330 S., zahlr. Abb. ca. DM 28,- "Chip Wissen" (Vogel)

#### 3 Erläuterungen zum alphatronic-PC unter UCSD-p-System

#### 3.1 Benötigte Hardware. Erläuterung der mitgelieferten Disketten und zusätzlich lieferbare Handbücher

Die Minimalkonfiguration umfaßt: einen PC ein Diskettenlaufwerk (Fl) und einen Monochrome-Monitor.

Das gesamte System wird mit drei Disketten ausgeliefert. Die UCSD-Systemdiskette 1 umfaßt alle Programme um in Pascal programmieren zu können. Die UCSD-Systemdiskette 2 enthält zusätzliche Hilfsprogramme, Unterprogrammsammlungen und die Programme zur Assemblerprogrammierung. Die sogenannte "Runtime-Diskette" enthält nur die notwendigsten Dateien, um das System zu laden und zu starten, sie ist dafür gedacht, fertige Programme auszuführen, sie eignet sich nicht für die Programmierung.

Die zusätzlich erhältliche Literatur "User's Guide", "Installation Guide", "Internal Architecture" und "User's Guide Supplement" sind Nachdrucke der englischen Originalliteratur.

"User's Guide" und "User's Guide Supplement" beschreiben die Benutzeroberfläche des Betriebssystems, die Erweiterungen der Programmiersprache Pascal gegenüber dem von Jensen Wirth beschriebenen Standard und die Hilfsprogramme.

Der "Installation Guide" erklärt die Schritte zur Anpassung des UCSD-Systems an die jeweils vorhandene Hardware.

Das Buch "Internal Architecture" beschreibt das Aufbauschema des Betriebssystems und den Pseudocode-Prozessor.

In diesen Erläuterungen wird auf diese Dokumentation und teilweise auf das Buch von G. Niemeyer (de Gruyter-Verlag) verwiesen.

#### 3.2 Aktivieren des Systems

Zum Aktivieren des Systems schalten Sie alle Geräte ein, legen die Systemdiskette 1 in das Laufwerk F1 und betätigen den Reset-Knopf auf der Rückseite des PC's. Nun erscheint die Meldung "initializing" in der Mitte des Bildschirms. Nach ein paar Sekunden erscheint dann die Meldung "Welcome CAQ310 to U.C.S.D. System Version IV.12 B". Zwei Zeilen darunter wird dann das aktuelle Systemdatum ausgegeben.

Als letzte Ausgabe erscheint das Systemhauptmenü in der obersten Zeile des Bildschirms.

#### 3.3 Erstellen von Sicherungskopien

Das UCSD-System verfügt nicht über ein Programm zum physikalischen Kopieren einer Diskette. Daher müssen zur Erstellung einer Sicherungskopie die entsprechenden Programme unter CP/M (Diskcopy) oder Diskbasic (DISCOP) benutzt werden. Die Anleitung für diese Programme finden Sie in der Bedienungsanleitung von CP/M oder Diskbasic.

#### 3.A Formatieren und Initialisieren von Disketten

#### 3.4.1 Formatieren

Auf der Systemdiskette 1 (CAQ 310) finden Sie ein Programm mit dem Namen "PCFORM.CODE". Mit Hilfe dieses Programms können Sie fabrikneue oder alte Disketten neu formatieren. Sollten Sie alte Disketten formatieren, beachten Sie bitte, daß Sie jede Information auf dieser Diskette löschen.

Das Programm wird durch die Eingabe folgender Befehle gestartet: Sie befinden sich, wie nach dem Einschalten, Im Systemhauptmenü. Nach Eingabe von "X" meldet sich das System mit der Meldung: "Execute what file". Sie geben daraufhin "PCFORM" ein, das Programm meldet sich dann mit der TA-Kopfzeile und der Frage "Which drive (4/5)". Wollen Sie mit dem Laufwerk F1 formatieren, hier bitte eine "4" eingeben, wollen Sie jedoch mit Laufwerk F2 formatieren, dann bitte eine "5" eingeben.

Nun erscheint eine Kommandozeile, die Ihnen drei Funktionen anbietet. Jede Funktion wird durch Eingabe ihres Anfangsbuchstabens ausgewählt.

Start:

Hiermit wird der Formatiervorgang gestartet.

Abort:

Mit diesem Kommando können Sie erneut das Laufwerk auswählen, falls Sie bei der vorhergehenden Auswahl ein falsches Laufwerk gewählt haben.

End:

Dieses Kommando bringt Sie wieder in das Systemhauptmenü.

Treten beim Formatieren Fehler auf, so erscheint eine andere Kommandozeile mit folgenden Möglichkeiten:

Retry:

Wiederholen des Formatierversuches. Vergewissern Sie sich, ob die Schreibschutzkerbe frei ist.

New Start:

Wirkt wie Abort.

End:

Hat dieselbe Wirkung wie in der vorher beschriebenen Kommandozeile.

Ist der Formatiervorgang korrekt abgeschlossen, so wird Ihnen in einer Kommandozeile ein "New Start" oder "End" angeboten. ANMERKUNG:

Sollten Sie mit den Formatierprogrammen unter Disk-Basic oder CP/M vertrauter sein, so können Sie auch diese Programme benutzen. Die nachfolgend beschriebenen Schritte sind jedoch in jedem Fall erforderlich.

#### 3.A.2 Initialisieren

Im Gegensatz zu Disk-Basic und CP/M erfordert das UCSD-p-System einen zusätzlichen Arbeitsgang, bevor eine neue Diskette benutzt werden kann. In diesem Arbeitsgang bekommt die Diskette einen Namen, die Anzahl der maximal benutzbaren 512 Byte-Blöcke wird festgelegt und es erfolgt eine Abfrage, ob Platz für ein Duplikat des Inhaltsverzeichnisses reserviert werden soll.

Eine Beschreibung der Datensicherung mit dem Duplikat des Inhaltsverzeichnissses finden Sie Im Kapitel X.4 des User's Guide. (Abschnitt MARKDUPDIR und COPYDUPDIR)

Dieser Initialisierungsvorgang wird nun durchgeführt, indem Sie das Datei- und Diskettenverwaltungsprogramm (Filer) aufrufen (Taste "F" im Systemhauptmenü). Nachdem sich das Programm mit seiner Kommandozeile gemeldet hat, geben Sie ein "Z" ein (Zero-Befehl). Mit der ersten Eingabe legen Sie nun fest, in welchem Laufwerk Sie die Diskette initialisieren wollen. Benutzen Sie das Laufwerk F1, so wechseln Sie jetzt die Diskette und geben dann "#4" ein.

Arbeiten Sie mit Laufwerk F2, geben Sie jetzt "#5" ein. Stellen Sie sicher, daß sich in dem gewählten Laufwerk die zu initialisierende Diskette befindet.

Dann werden Sie gefragt, ob Sie Platz für ein Duplikat des Inhaltsverzeichnisses reservieren wollen, die möglichen Antworten sind "Y" für ja und "N" für nein.

Dann verlangt das Programm die Eingabe der Anzahl der 512 Byte-Blöcke. Das Programm hat keine Möglichkeit, die Gültigkeit dieser Eingabe zu prüfen, daher sollten Sie hier genau darauf achten, daß Sie 632 eingeben. Mit einer Eingabe, die kleiner ist als 632, verschenken Sie Speicherplatz auf der Diskette, und mit einer Eingabe größer als 632 besteht die Gefahr, daß bei späteren Dateioperationen Fehler und undefinierte Zustände auftreten.

Die letzten Eingaben beziehen sich aut den Diskettennamen, er kann maximal 7 Zeichen lang werden. Ist die Eingabe erfolgt, erwartet das Programm eine Bestätigung, ob der eingegebene Name korrekt ist; ist das nicht der Fall, können sie nach Eingabe der negativen Quittierung "N" einen neuen Namen eingeben. Die positive Quittierung ist "Y".

#### 3.5 Anzeigen des Inhaltsverzeichnisses einer Diskette

Zum Erstellen eines Inhaltsverzeichnisses muß der Filer (Diskettenund Dateiverwaltungsprogramm) aufgerufen werden. Der Filer wird<br>aus dem Systemhauptmenü heraus durch Eingabe von "F" aus dem Systemhauptmenü heraus durch Eingabe gestartet. Nachdem sich der Filer mit seinem Menü gemeldet hat, kann das Inhaltsverzeichnis der Diskette durch Eingabe von "L" oder "E" angezeigt werden. Nach der Eingabe von "E" oder "L" wird nach dem Laufwerk gefragt, F1 entspricht #4 und F2 entspricht #5. Durch Hinzufügen von ".#6" kann das Inhaltsverzeichnis auch auf den Drucker ausgegeben werden.

#### 3.6 Kopieren von Dateien

Zum Kopieren von Dateien dient der Transferbefehl (Filer). Der Aufruf erfolgt aus dem Filermenü heraus durch Eingabe von "T". Zuerst wird die Quelle abgefragt, dann das Ziel. Jede Angabe hat das gleiche Format: Zuerst die Laufwerksangabe oder alternativ der Diskettenname, dann der Dateiname. Die Angabe über den Dateinamen kann Ersetzungszeichen beinhalten, diese Ersetzungszeichen ersetzen verschiedene Teile des Dateinamens. Dadurch können mit einem Befehl ganze Dateigruppen kopiert, gelöscht oder umbenannt werden, die Ersetzungszeichen sind "=", "\$" und "?". Das "?" ist dem "=" gleichgestellt, nur das "?" bewirkt vor Jeder Aktion mit einer durch Angabe spezifizierten Datei eine Abfrage, Aktion ja (Y) oder nein (N).

#### Beispiel: Transfer what file: SYSTEM=

Dieser Befehl kopiert alle Dateien, die mit SYSTEM beginnen.

Das Ersetzungszeichen "\$" ist nur sinnvoll in der Zielangabe, da es bedeutet, die Datei soll auf der Zieldiskette den selben Namen haben wie auf der Quelldiskette.

Ist das Ziellaufwerk identisch mit dem Quellaufwerk (Kopieren mit einem Laufwerk), so wird der Benutzer solange zum Wechseln der Disketten aufgefordert, bis alle zu kopierenden Dateien übertragen sind.

3.7 Erstellen einer Arbeitsdiskette

Die Systemdiskette 1 beinhaltet zwar alle Programme zur Pascalprogrammierung, jedoch auch einige Hilfsprogramme, die nicht unmittelbar zur Programmierung notwendig sind. Um nun eine Arbeitsdiskette zu erstellen, die nur die nötigsten Programme enthält, kann wie folgt eine Arbeitsdiskette erstellt werden:

- 1. Formatieren und Initialisieren einer neuen Diskette
- 2. Kopieren aller Dateien, die mit SYSTEM beginnen, auf die neue Diskette.

Soll zusätzlich mit Pascalunits gearbeitet werden, so empfielt es sich, auch das Programm LIBRARY zu kopieren (Datei LIBRARY. CODE auf der Systemdiskette 1, Beschreibung siehe "User's Guide" Kapitel VIII. 5).

3.8 Kurzbeschreibunq von wichtigen Systemeiqenschaften

#### 3.8.1 Behandlung von Systemfehlermeldunqen

Alle Systemfehlermeldungen erscheinen auf der untersten Bildschirmzeile. Auf eine solche Fehlermeldung kann wie folgt reagiert werden:

1. Möglichkeit: (Leertaste)

Durch Betätigen der Leertaste wird das gesamte System neuinitialisiert, d.h. das laufende Programm wird abgebrochen und das Systemhauptmenü erscheint.

2. Möglichkeit: (Taste F6)

Durch Betätigen der Taste F6 kann das laufende Programm fortgesetzt werden, dabei ist jedoch zu beachten, daß dabei im Programm Undefinierte Zustände auftreten können und somit das Programm fehlerhaft abläuft oder falsche Ergebnisse liefert.

#### 3.8.2 Funktionstastenbelequnq

#### 3.8.2.1 Funktionstastenbelequnq. die systemweit gilt

Taste Name Erläuterung

F2 Stop Betätigung der Stop-Taste hält das Programm bei der nächsten Bildschirmausgabe an. Die erneute Betätigung der Stop-Taste bewirkt die Fortsetzung des Programms.

Anmerkunq: Tastatureinqaben werden erst nach der zweiten Bestätigung der Stop-Taste angezeigt.

F5 Flush Nach der erstmaligen Betätigung der Flush-Taste wird die gesamte folgende Bildschirmausgabe nicht angezeigt. Das Programm hält nicht an. Die zweite Betätigung der Flush-Taste bringt alle folgenden Bildschirmausgaben wieder zur Anzeige.

Ctrl- Inter-Shift rupt<br>F6 (Use (User) Die gleichzeitige Betätigung der Tasten Control, Shift und F6 unterbricht das laufende Programm. Es erscheint eine Meldung, die wie eine Systemfehlermeldung behandelt werden kann.

#### 3.8.2.2 Funktionstastenbelequnq für den Editor

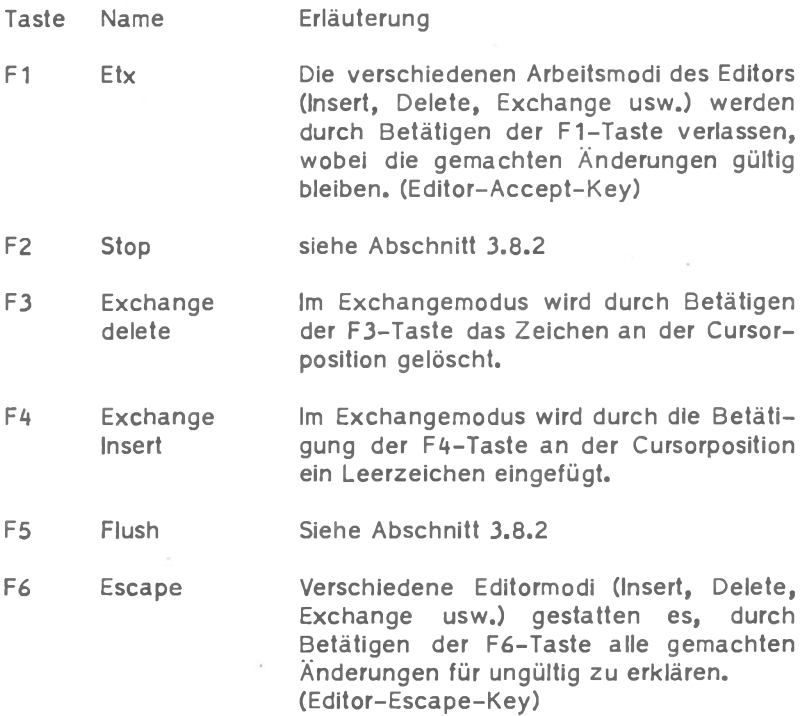

#### 3.8.2.3 Beispiel für einen Belequnqsplan zum Einstecken über den Funktionstasten

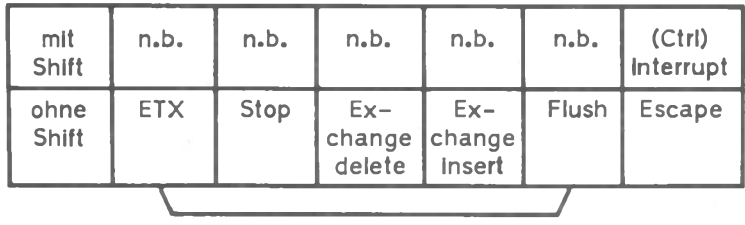

n.b. = nicht belegt

#### 3.8.3 Arbeitsdateien

Um den Prozeß der Programmerstellung und des Testens zu vereinfachen, benutzt das UCSD-System das Prinzip der Arbeitsdateien.

Eine Arbeitsdatei hat einen speziellen Namen (hier: SYSTEM. WRK.TEXT und SYSTEM. WRK.CODE), mit diesem Namen operieren Editor, Compiler, Linker und Filer als vorgegebene Ein- bzw. Ausgabedatei. Erst wenn diese Dateien nicht vorhanden sind, wird explizit nach einem Dateinamen gefragt.

Im Filer existieren einige spezielle Kommandos zur Behandlung dieser Arbeitsdateien. (Siehe Kurzbeschreibung Filer-Kommandos).

#### 3.8.A Ein-/Ausqabeumleitunq (Redirection)

Mit den Redirectionanweisungen können entweder die gesamten oder nur das Programm betreffenden Tastatureingaben von einer Datei gelesen werden.

Eine Umleitung der Bildschirmausgaben auf ein beliebiges anderes Ausgabegerät ist ebenfalls möglich (Beschreibung "User's Guide" Kapitel II.3).

3.8.5 Units und Segmente

Eine genaue Beschreibung "Units and Segments" ist im "User's Guide" Kapitel VIII.

#### 3.8.5.1 Units

Eine Unit im UCSD-System ist eine Sammlung von Prozeduren und Funktionen, die nur zum Teil dem Benutzer zugänglich sind. Jede Unit besteht aus zwei Teilen:

- 1. ) dem INTERFACE-Teil. In diesem Teil sind die Variablen, Typen, Konstanten, Prozeduren und Funktionen deklariert, die dem Benutzer zur Verfügung gestellt werden.
- 2. ) Im zweiten Teil (IMPLEMENTATION) sind die Routinen deklariert. Auf den Implementations-Teil hat der Benutzer nur Zugriff über die im INTERFACE-Teil deklarierten Prozeduren.

#### 3.8.5.2 Segmente

Einer Prozedur kann das Schlüsselwort SEGMENT vorangestellt werden. Diese Prozedur wird erst dann vom Datenträger nachgeladen, wenn sie aufgerufen wird. Sie verbleibt solange im Speicher, bis der Platz von anderen Segmenten benötigt wird. Mit dieser Technik ist es möglich, Programme zu schreiben, die größer sind, als der Hauptspeicher.

#### 3.8.6 Parallele Prozesse

Im UCSD-System ist es möglich innerhalb eines Programms Programmteile parallel auszuführen. Eine Beschreibung findet man in Kapitel IX, "User's Guide".

#### 3.8.7 Systemmenü's

Das UCSD-System ist ein menü-orientiertes Betriebssystem. Alle Systemmenü's haben denselben Aufbau:

Sie erscheinen immer in der obersten Zeile des Bildschirms. Die einzelnen Auswahlpunkte (Programme, Aktionen usw.) sind durch ihren Namen oder eine Abkürzung angegeben. Erscheint als letzter Menüpunkt in einer Zeile ein "?", so heißt das, daß das Menü noch eine Fortsetzung hat.

Der Anfangsbuchstabe jedes Menüpunktes ist groß geschrieben und durch eine Klammer vom Rest getrennt. Dieser Buchstabe vor der Klammer muß eingegeben werden, um die entsprechende Aktion zu starten. Die Eingabe eines Fragezeichens blättert im Menü.

#### 3.8.7.1 Beschreibung des Systemhauptmenü's

E)dit Aufruf des Editors

R)un Verbundkommando, je nachdem, in welchem Zustand sich die Arbeitsdateien befinden, werden die notwendigen Aktionen aufgerufen (Compiler, evt. Linker) und anschließend, sofern kein Fehler aufgetreten ist, wird das Programm gestartet.

- C) omp Aufruf des Compilers
- L)ink Aufruf des Linkers. Dieser wird nur benötigt, wenn externe Prozeduren zu einem Programm dazugebunden werden sollen. (Dieser Linker befindet sich auf der Systemdiskette 2)
- F)iler Aufruf des Filers. Datei- und Diskettenverwaltungsprogramm.
- X)ecute Mit diesem Kommando werden bereits fertige Programme gestartet.
- A)ssem Aufruf des Systemassemblers. (Alle Assemblerdateien SYSTEM. ASSEMBLER, Z80.OPCODES, befinden sich auf der Systemdiskette 2)
- D) ebug Startet den Debugger (Beschreibung Kapitel X.6.1 "User's Guide").
- M)onitor Mit dem Monitor können Tastatureingaben parallel in eine Datei geschrieben werden.
- l)nit Zurücksetzen des Systems in den Grundzustand.
- U)ser Vollständig: "U)ser Restart". Neustart eines beendeten oder abgebrochenen Programmes.
- H)alt Stop des Pseudoprozessors (P-Code-Interpreter)

#### 3.8.7.2 Kurzbeschreibunq Filer-Kommandos

- B)ad Vollständig "B)ad blocks". Mit diesem Kommando werden Disketten auf fehlerhafte Sektoren überprüft. Die Benutzung dieses Kommandos empfiehlt sich bei Disketten mit unerklärlichen Schreib/Lesefehlern.
- C) hange Umbenennen von Disketten und Dateien.

D) a te Ändern des Systemdatums.

E)xamine Hiermit können die defekten Blöcke für das UCSD-System gesperrt werden.

- G)et Macht die Kopie der anzugebenden Datei zur Arbeitsdatei.
- L)ist Gibt eine komprimierte Liste des Inhaltverzeichnisses aus.
- K)runch Zusammenschieben der unbenutzten Bereiche.
- M)ake Anlegen einer Datendatei.
- N)ew Löschen der Arbeitsdateien. Für Arbeitsdateien nur dieses Kommando benutzen, nicht das Kommando R)emove.
- OJnline Ein- bzw. Ausschalten von Subvolumes (siehe "User's Guide Supplement" Kapitel II.3.1).

P)refix Dieser Prefix (Diskettenname) wird überall dort eingesetzt, wo die Angabe über Laufwerk bzw. Diskettename fehlt.

Q)uit Verlassen des Filers.

R)emove Löschen von Dateien.

S)ave Erstellen von Kopien der Arbeitsdateien

T)ransfer Übertragen von Dateien auf andere Geräte

V)olume Anzeige, welche Disketten und Geräte derzeit im Zugriff sind (online).

W)hat Anzeige des Status der Arbeitsdateien.

Z)ero Initialisiert frisch formatierte Disketten.

#### 3.8.7.3 Kurzbeschreibunq Editorkommandos

A)djust Positionierung des Zeilenanfangs.

- C)opy Kopieren aus dem Puffer (Pufferinhalt entspricht der letzten Einfügung bzw. Löschung). Achtung! In seltenen Fällen können Steuerzeichen mit kopiert werden.
- D)elete Löschen von Textteilen.
- F)ind Suchen von Textteilen.
- **D**nsert Einfügen von Text.
	- J) ump Positionieren des Cursors an das Dateiende oder Dateianfang oder Marke.
- K) olume Formatieren von Textabschnitten.
- M)argin Kommandos zur Textformatierung.
- P) age Blättern einer Bildschirmseite.
- Q) uit Verlassen des Editors.
- R) eplace Ersetzen von Textteilen.

S) et Setzen von Marken und Parametern.

- VOerify Nochmaliges Ausgeben des Speicherinhalts.
- XJchange Überschreiben
- Z)ap Löschen des Textes vom letzten Insert- oder Deletepunkt bis zur aktuellen Cursorposition.

3.9 Beschreibung der Disketteninhalte

#### 3.9.1 Dateien auf der Systemdiskette 1 (CAQ 310)

3.9.1.1 SYSTEM.INTERP

Ein Maschinenspracheprogramm, das den Pascalcode (Pseudocode, P-Code) interpretiert und die Verbindung zwischen der Hardware und dem Pascalsystem herstellt.

#### 3.9.1.2 SYSTEM.PASCAL

Diese Routinensammlung stellt das Betriebssystem dar und realisiert die Schnittstelle zwischen Benutzer und System.

#### 3.9.1.3 SYSTEM.FILER

Disketten- und Dateiverwaltungsprogramm, es stellt dem Benutzer alle Funktionen zur Verfügung, die er braucht, um Dateien zu löschen, zu kopieren, umzubenennen, neue Disketten zu initialisieren usw. Eine Beschreibung finden Sie im User's Guide Kapitel III und de Gruyter Lehrbuch (2) Kapitel 4.3.

#### 3.9.1.4 SYSTEM.EDITOR

Bildschirmorientiertes Textverarbeitungsprogramm, das den Benutzer in die Lage versetzt, auf bequeme Art und Weise Texte und Programme zu erstellen. Eine Beschreibung finden Sie im User's Guide Kapitel IV und im de Gruyter Lehrbuch (2) Kapitel A.6.2.

#### 3.9.1.5 SYSTEM.MISCINFO

In dieser Datei werden für die verschiedenen Installationen die unterschiedlichen Systemsteuerungen festgehalten. Eine Beschreibung finden Sie im Installation Guide Kapitel III. 6.2.3.

#### 3.9.1.6 SYSTEM.COMPILER

Unter diesem Namen ist der Pascalcompiler auf der Diskette abgelegt.

#### 3.9.1.7 SYSTEM.SYNTAX

Diese Datei enthält die Pascalfehlermeldungen im Klartext. Fehlt diese Datei auf der Diskette mit einem Pascalcompiler, so gibt der Pascalcompiler nur die Nummern der Fehler aus.

#### 3.9.1.8 BOOTER.CODE

Mit Hilfe dieses Programms können Sie die reservierten Spuren (sie enthalten den Systemlader) von einer Diskette auf eine andere überspielen. Eine Beschreibung finden Sie im Installation Guide Kapitel II. 4.

#### 3.9.1.9 PATCH.CODE

Mit diesem Hilfsprogramm können Sektoreninhalte untersucht und geändert werden. Dieses Hilfsprogramm ist vorsichtig zu benutzen, da eine fehlerhafte Bedienung unter Umständen die gesamte Diskette zerstört. Beschrieben ist das Programm in dem Kapitel X.2 des "User's Guide".

#### 3.9.1.10 DISKSIZE.CODE

Sollten Sie beim Initialisieren einer Diskette eine fehlerhafte Eingabe gemacht haben, so können Sie mit diesem Programm die Eingabe korrigieren, ohne den Inhalt der Diskette zu zerstören.

#### 3.9.1.11 COPYDUPDIR.CODE und MARKDUPDIR.CODE

Bei der Verwendung von Kopien des Inhaltsverzeichnisses zur Datensicherung sind diese Hilfsprogramme zu verwenden. Die Beschreibung finden Sie in Kapitel X.4 des "User's Guide".

#### 3.9.1.12 SYSTEM.LIBRARY

Diese Bibliothek enthält alle Routinen, die beim Linken automatisch zum Programm (bei Bedarf) gebunden werden. Der Benutzer kann hier, mit Hilfe des Programms LIBRARY, häufig benutzte Routinen ablegen.

#### 3.9.1.13 LIBRARY.CODE

Unterprogramme können mit diesem Programm zu Bibliotheken zusammengefasst werden. Beschreibung in Kapitel IX.5 des "User's Guide".

#### 3.9.2 Dateien auf der Systemdiskette 2 (CAQ 320)

#### 3.9.2.1 SETUP.CODE

Dies ist ein Hilfsprogramm, um Systemparameter in der Datei SYSTEM.MISCINFO anzuzeigen und zu ändern.

#### 3.9.2.2 COMMANDIO.CODE

Diese Unit enthält Routinen zum Benutzen des Monitors, für Redirection und der Programmverkettung. Beschreibung Pascal Erweiterung Chain und Redirection "User's Guide", Kapitel Vl.2.4 und Vl.2.24.

#### 3.9.2.3 SCREENOPS.COPE

Diese Unit enthält Variable, die durch Lesen des Datei SYSTEM. MISCINFO die jeweils gültigen Bildschirmsteuersequenzen enthalten.

#### 3.9.2.4 ERRORHANDL.CODE

Mit den Routinen dieser Unit können Systemfehlermeldungen abgeändert werden. Eine Beschreibung steht im "User's Guide Supplement" Kapitel II.4.2.

#### 3.9.2.5 FILE.INFO.CODE

Diese Unit enthält Routinen und Funktionen, um über Dateizustände Auskunft zu erhalten. Beschreibung im "User's Guide Supplement" Kapitel II.3.6.4.

#### 3.9.2.6 SYS,INFO.CODE

Mit den Prozeduren dieser Unit hat der Benutzer Zugriff auf einige globale Systemvariable. Beschreibung in "User's Guide Supplement" Kapitel II.3.6.3.

#### 3.9.2.7 WILD.CODE

Mit den in dieser Unit enthaltenen Prozeduren können Zeichenketten mit Ersetzungszeichen mit anderen Zeichenketten verglichen werden. Beschreibung "User's Guide Supplement" Kapitel II.3.6.2.

#### 3.9.2.8 REALCONV.CQDE

Dieses Konvertierungsprogramm setzt fertig übersetzte Programme der UCSD-Systemversion IV.O um in den Stand Version IV. 1. Beschreibung "User's Guide Supplement" Kapitel II.12.

#### 3.9.2.9 DIR.INFO.CODE

Mit den Routinen dieser Unit können Informationen aus dem Inhaltsverzeichnis geholt werden sowie einige Funktionen des Filers vom Programm her aufgerufen werden. Beschreibung "User's Guide Supplement" Kapitel II.3.6.1.

#### 3.9.2.10 SYSTEM.LINKER

Dieses Systemprogramm wird benötigt, wenn externe Prozeduren zu Pascalprogrammen dazugebunden werden sollen. Beschreibung "User's Guide" Kapitel VIII.3.

#### 3.9.2.11 COMPRESS.CODE

Dieses Hilfsprogramm ermöglicht es, mit Assemblersprache erstellte Programme außerhalb des UCSD-Systems zu benutzen. Beschreibung "User's Guide" Kapitel X. 1.

#### 3.9.2.12 RECOVER.CODE

Für den Fall, daß das Inhaltsverzeichnis versehentlich zerstört wurde, kann mit diesem Hilfsprogramm versucht werden, das Inhaltsverzeichnis wieder herzustellen. Beschreibung "User's Guide" Kapitel X.7.

#### 3.9.2.13 SCREENTEST.CODE

Falls mit dem Programm SETUP.CODE eine neue Datei SYSTEM. MISCINFO erstellt wurde, sollte mit SCREENTEST.CODE ein Test durchgeführt werden. Beschreibung "Installation Guide" Kapitel  $III.4.$ 

#### 3.9.2.14 SYSTEM. ASSEMBLER

Assemblerprogramm. Beschreibung "User's Guide" Kapitel VII.

#### 3.9.2.15 Z80.OPCODES

Beschreibung der Z80-Befehle für den Assembler. Eine Beschreibung ist im Lieferumfang der Literatur nicht enthalten.

#### 3.9.2.16 Z80.ERRORS

Fehlermeldungen des Assemblers im Klartext.

#### 3.9.2.17 DECODE.CODE

Vereinigt die Funktion eines Disassemblers und Libmap-Programms. Beschreibung "User's Guide" Kapitel X.3.

#### 3.9.2.18 XREF.CODE

Ein Programm zum Erstellen von Querverweislisten von Pascalprogrammen. Beschreibung "User's Guide" Kapitel X.5.